# **Erfassung von AKM-Programmmeldungen**

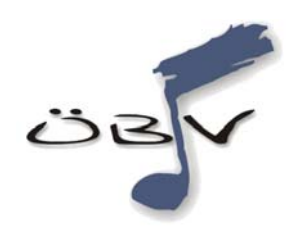

# **Beschreibung des Internetportals**

Version 21. August 2008

# **1. Einleitung**

Zwischen der AKM (Autoren – Komponisten – Musikverleger) und dem ÖBV (Österreichischer Blasmusikverband) gibt es einen Vertrag, in der den Mitgliedskapellen des ÖBV die Bewilligung der Aufführung von Werken erteilt wird. Im Gegenzug verrechnet die AKM einen Pauschalbetrag, der aus einer Kopfquote der einzelnen Musikkapellen errechnet wird.

Die Musikkapellen sind verpflichtet **detaillierte Programme** der öffentlich aufgeführten Werke und die Liste der absolvierten **Veranstaltungen** der AKM zu übermitteln, die der AKM als Grundlage zur Auszahlung von Tantiemen an Komponisten, Arrangeure und Verleger dienen.

Der Österreichische Blasmusikverband stellt für diesen Zweck in Zusammenarbeit mit der Österreichischen Blasmusikjugend (ÖBJ) und der AKM eine EDV-Lösung in Form einer Internet-Schnittstelle zur Verfügung, die auf einfach Weise die Erfassung von Veranstaltungsterminen und dem dabei gespielten Repertoire ermöglicht.

Die Meldepflichten (welche Veranstaltungen, welche Musikstücke) sind in einer eigenen Richtlinie des ÖBV zusammengefasst.

# **2. Abgabetermine**

Aus Transparenzgründen erfolgt eine Umstellung des Meldezeitraumes (bisher 1. November bis 31. Oktober): Ab sofort wird der Zeitraum mit dem Kalenderjahr zusammengelegt. D.h., dass **bis spätestens 31. Jänner des Folgejahres** alle Programme des abgelaufenen Jahres auf dieser Internetplattform gemeldet werden müssen.

Laut AKM ist es zwar ausreichend, die gesamte Meldung bis zu diesem Zeitpunkt gesammelt auf einmal durchzuführen. Es ist aber erwünscht, nach Möglichkeit, die **Meldungen laufend** (nach jeder Veranstaltung) abzuliefern, da diese Daten 3 mal jährlich vom Server an die AKM übergeben und von der AKM zur Verrechnung weiterverarbeitet werden:

1 März, 1. September und 1. Dezember

Der jeweils nächste Übergabetermin an die AKM wird im Internetportal angezeigt. Z.B.:

Nächster Abgabetermin: 2008-11-30!

# **2.1. Übergangsbestimmungen**

Um möglichst rasch eine **einheitliche flächendeckende AKM-Programmmeldungsabgabe** geht die Internetschnittstelle ab 1. September 2008 in den Vollbetrieb. Bis Ende des Jahres 2009 akzeptiert die AKM noch Meldungen in der bisherigen Form mehr (ausgefüllte Formulare etc.). Ab dem 1. Jänner 2010 ist eine Meldung nur mehr mittels der neuen Schnittstelle möglich. Die AKM wird dann andere Meldungen mit dem Hinweis auf die korrekte Meldungsabgabe, wie in den folgenden Kapiteln beschrieben, zurückweisen.

Die Internetschnittstelle ist schon vor dem 1. September 2008 im Testbetrieb. Alle Eingaben, die vor dem 1. September erfolgen, werden mit Produktivsetzung am 31. August 2008 gelöscht!

## **2.2. Erinnerungsschreiben**

Jeder Musikverein erhält einmal pro Jahr von der AKM ein Erinnerungsschreiben, dass die AKM-Programmmeldung in der beschriebenen Weise abzugeben ist. Laut Vereinsgesetz ist in den Musikvereinen grundsätzlich jeweils der Obmann / die Obfrau für die Abgabe der AKM-Meldungen verantwortlich. Diese Arbeit kann allerdings an andere Personen (z.B. Kapellmeister) delegiert werden.

# **3. Anmeldung im Internetportal**

Die Homepage der ÖBJ ist über folgenden Link aufrufbar:

### **http://www.winds4you.at**

Auf der linken Seite der dargestellten Homepage ist ein Link "Login **Datenverwaltung"** zum Anmelden für die Benutzer vorhanden. Nach Anklicken erscheint ein Dialog, in dem man nach den Zugangsdaten gefragt wird.

**EDV-Programm Datenverwaltung** Login Datenverwaltung Anleitung

Dieser Link leitet weiter zur Adresse (diese kann auch direkt im Browser eingegeben werden):

### **https:/login.winds4you.at**

Ab diesem Schritt erfolgt die Datenübertragung über eine gesicherte / verschlüsselte Verbindung.

Beim **ersten Aufruf** werden Sie von Ihrem Browser bezüglich eines ungültigen Zertifikates gewarnt. Sie müssen das **Zertifikat akzeptieren** und arbeiten ab da über die verschlüsselte Verbindung.

Allen Musikvereinen wurde ein eindeutiger **Benutzername** und ein **Kennwort** zugeordnet. Der Benutzername ist folgendermaßen aufgebaut:

*Bundesland-Bezirksnummer-Vereinsnummer* 

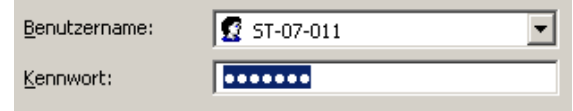

Diese Zeichenfolge wird jedem Verein zugewiesen und ist immer mit allen führenden Nullen (wie auch

im Beispiel nebenan ersichtlich) einzutragen (Bezirk zweistellig, Verein dreistellig).

Nach erfolgreicher Anmeldung gelangt man in das Hauptmenü des Serverportals, wo ein kurzer erklärender Text, und für die AKM-Programmmeldungen Funktionalität folgende Menüpunkte angezeigt werden:

> Vereine bearbeiten **AKM Meldungen**

Je nach Bundesland können in diesem Menü weitere Funktionalitäten (Menüpunkte) vorhanden sein (beispielsweise verwalten manche Bundesländer ihre Jugendmitglieder hier).

### **3.1. Navigation in den Unterfunktionen**

Auf der Bildschirmseite oben links wird immer die Abfolge der gerade aktuellen Eingabeseite angezeigt.

Man kann hier jederzeit eine Ebene anklicken, um Hawtmenü: AKM Meldungen: Musikstücke in der Navigation dorthin zu gelangen. Beispiels-

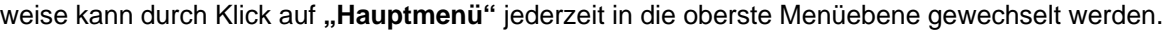

### **3.2. Menüpunkt "Vereine bearbeiten"**

In diesem Bereich werden die wichtigsten "**Stammdaten**" des Musikvereines angezeigt bzw. geändert.

Einmal jährlich werden alle **Schriftempfängeradressen** der Musikvereine (in den meisten Fällen die Adresse der Obfrau / des Obmannes; es kann aber seitens des Vereines auch eine andere verwendet werden) an die AKM übergeben, die dieses Adressmaterial für die Zustellung des Informationsschreibens nutzt. Daher ist es besonders wichtig, dass jeder Verein hier diese Adresse aktualisiert.

Nach Aufruf der Funktion "Vereine bearbeiten" wird eine Informationszeile mit den "wichtigsten" Informationen zum Verein angezeigt:

Hauptmenü : Vereine bearbeiten

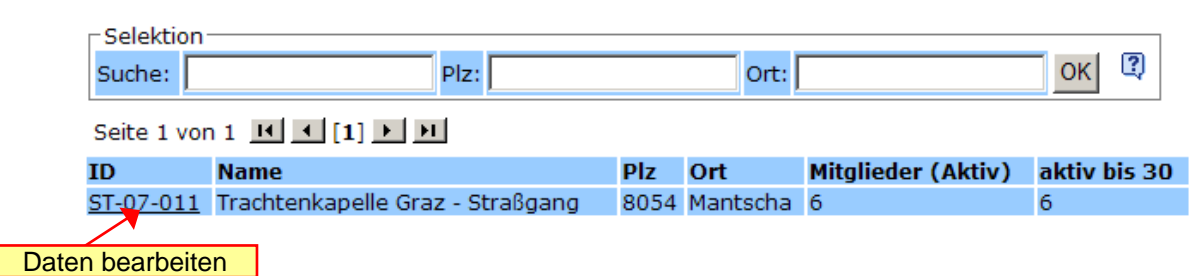

(Bemerkung: die übrigen angezeigten Informationen, wie "Mitglieder (aktiv)" sind für Vereine aus Bundesländern, die nicht mit diesem Portal die Jugendmitglieder verwalten irrelevant).

Durch Klick auf die Vereins-ID (z.B. ST-07-011) gelangt man in einen Dialog, in dem die Vereinsstammdaten änderbar sind:

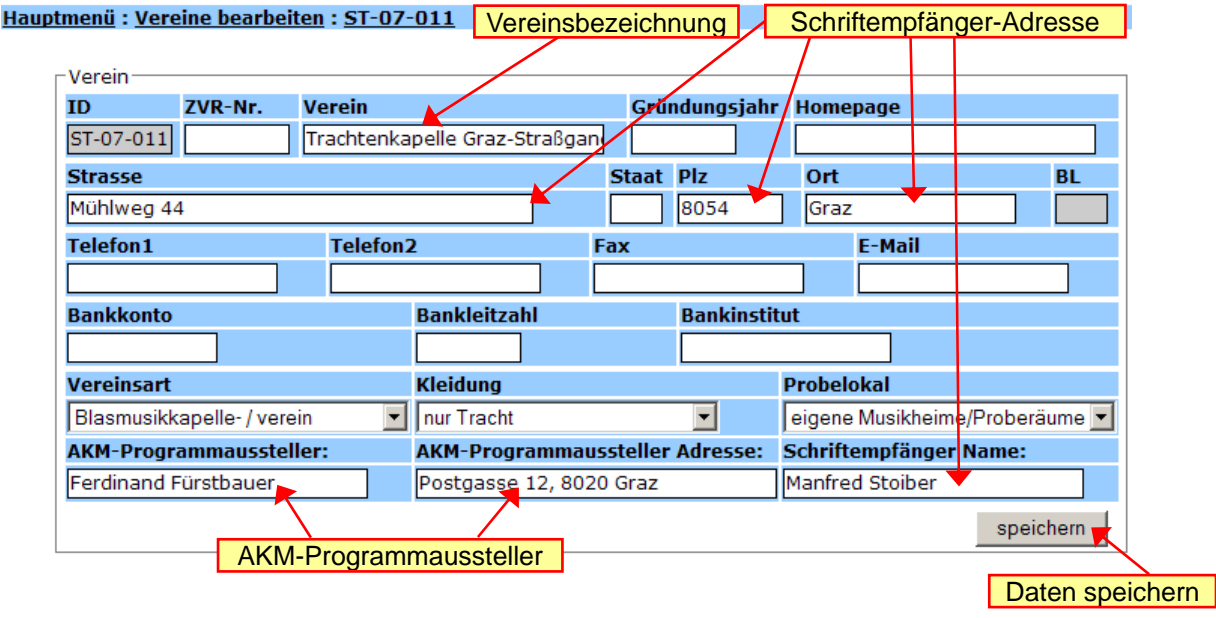

Für die korrekte Abwicklung der AKM-Meldungen ist es wichtig folgende Informationen auszufüllen:

- **Vereinsbezeichnung** (Verein) aktueller offizieller Vereinswortlaut
- **Schriftempfänger-Adresse** (Name, Str., Plz, Ort) Obmann oder anderer Empfänger
- **AKM-Programmaussteller** (Name, Adresse) letzter AKM-Programmaussteller

Nach der Eingabe werden die Daten durch Klick auf "Speichern" in der Datenbank abgelegt.

## **3.3. Menüpunkt "AKM Meldungen"**

In diesem Menüpunkt werden Unterfunktionen zur Erfassung von AKM-Meldungen angeboten:

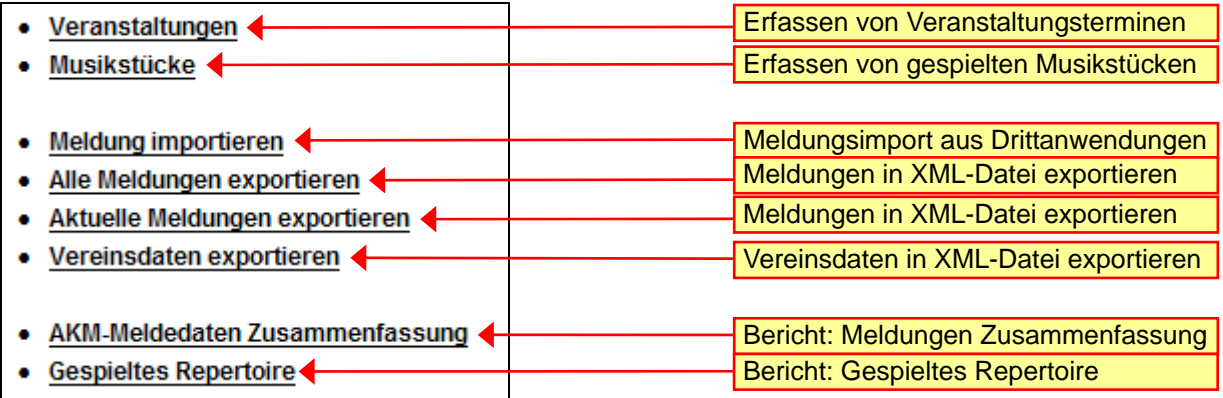

## **3.3.1. Menüpunkt "Veranstaltungen**

Hauntmenii : AKM Meldungen : Veranstaltungen

Im Menüpunkt "Veranstaltungen" werden alle bisher erfassten Veranstaltungen in einer Liste angezeigt. Die Liste kann mit Hilfe einer Eingabe unter "Suche" gefiltert werden bzw. kann sie durch anhaken von "nur übernommene" oder "nur noch nicht übernommene" eingeschränkt werden.

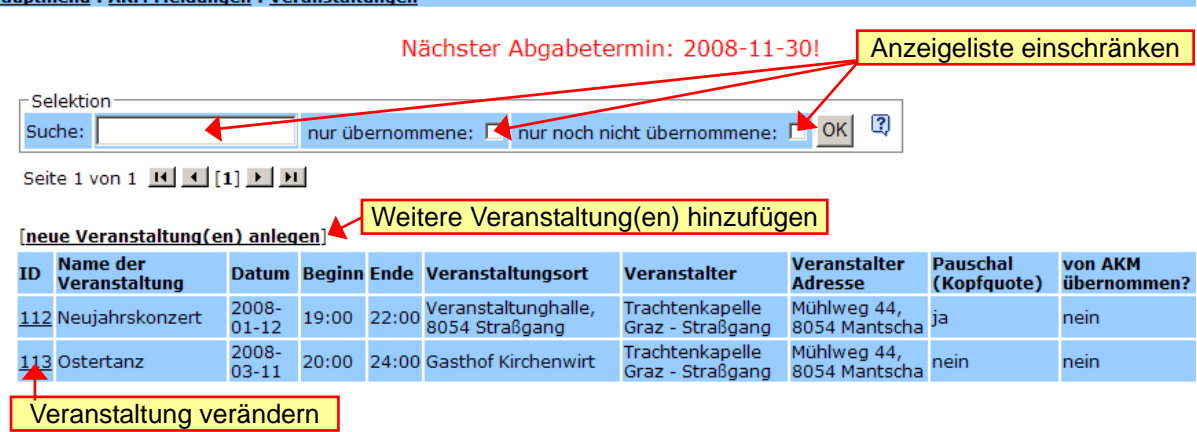

Solange die Daten einer Veranstaltung noch nicht von der AKM übernommen wurden (siehe letzte Anzeigespalte), kann man durch Klick auf die ID (Kennzahl) der Veranstaltung die Daten verändern (oder auch löschen).

Durch Klick auf den Link **[neue Veranstaltung(en) anlegen]** kann man zusätzliche Einträge zu der Liste der Veranstaltungen hinzufügen, wobei man in die Eingabe "Veranstaltung anlegen" gelangt:

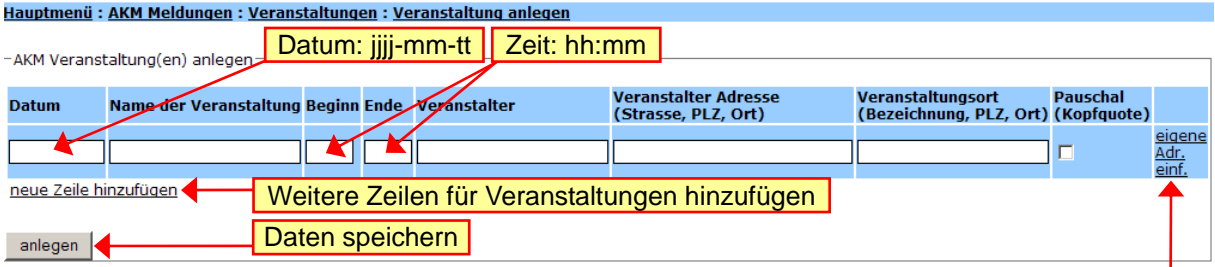

Wenn der Musikverein selbst Veranstalter ist, dann können durch Klick auf den Link **"eigene Adr. einf."** die Veranstalterdaten automatisch eingefügt werden.

Bitte bei "Pauschal (Kopfquote)" anhaken, wenn die Veranstaltung mit der jährlichen Pauschale abgedeckt ist. Wenn die Veranstaltung für einen Fremdveranstalter gespielt wurde, oder sie verrechnungspflichtig ist, dann wird diese Markierung freigelassen!

## **3.3.2. Menüpunkt "Musikstücke"**

Im Menüpunkt "**Musikstücke**" werden alle bisher erfassten Musikstücke in einer Liste angezeigt. Die Liste kann mit Hilfe einer Eingabe unter "Suche" gefiltert werden bzw. kann sie durch anhaken von "nur übernommene" oder "nur noch nicht übernommene" eingeschränkt werden.

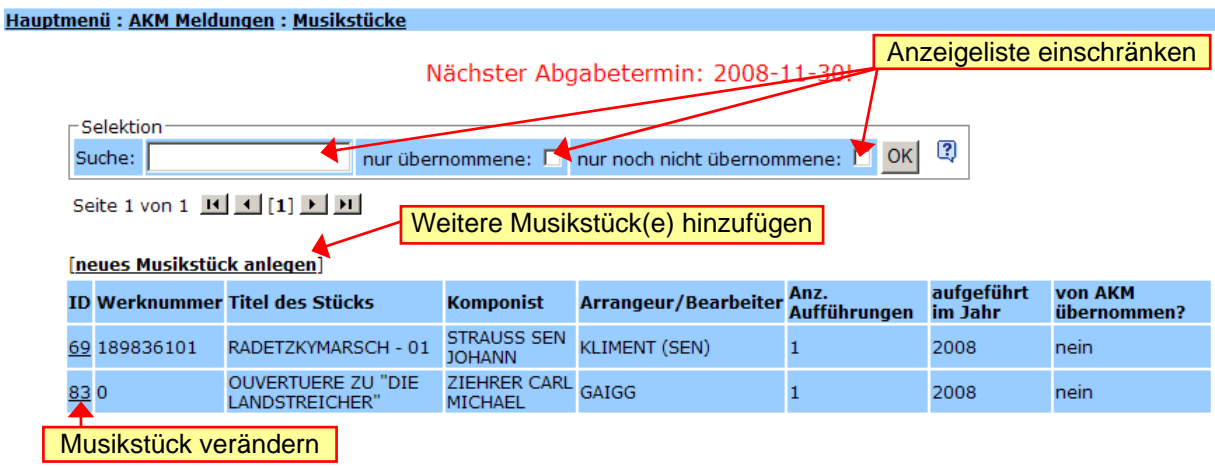

Solange die Daten der Musikstücke noch nicht von der AKM übernommen wurden (siehe letzte Anzeigespalte), kann man durch Klick auf die ID (Kennzahl) des Musikstücks die Daten verändern (oder auch löschen). Beispielsweise kann einfach die Zahl der Aufführungen hinaufgesetzt werden, wenn dasselbe Musikstück bei einer weiteren Veranstaltung wieder gespielt wurde.

Durch Klick auf den Link **[neues Musikstück anlegen]** kann man Einträge zu der Liste der Musikstücke hinzufügen, wobei man in die Eingabe **"Musikstücke anlegen"** gelangt:

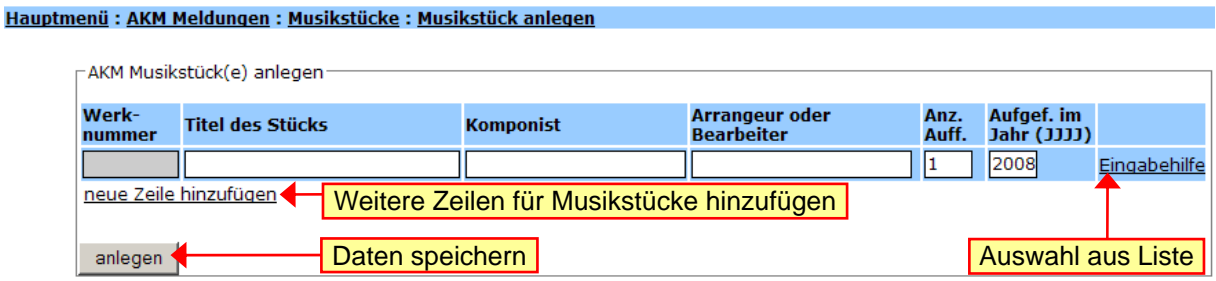

Am Server ist eine Liste von bereits eingetragenen Musikstücken abgelegt, aus der durch Klick auf "**Eingabehilfe**" ausgewählt werden kann:

Mit der "Selektion" kann nach Musiktiteln oder dem Komponisten / Arrangeur gesucht werden bzw. mit der Seitenauswahl geblättert werden. Durch Klick auf die "ID" des Musikstücks wird der Eintrag automatisch in die Liste der gespielten Musikstücke übernommen.

Ist ein Titel in der Auswahlliste noch nicht vorhanden, dann können alle Daten auch "händisch" eingetragen werden.

Die Anzahl der Aufführungen und das Aufführungsjahr sind in der Liste der gespielten Musikstücke unbedingt einzutragen!

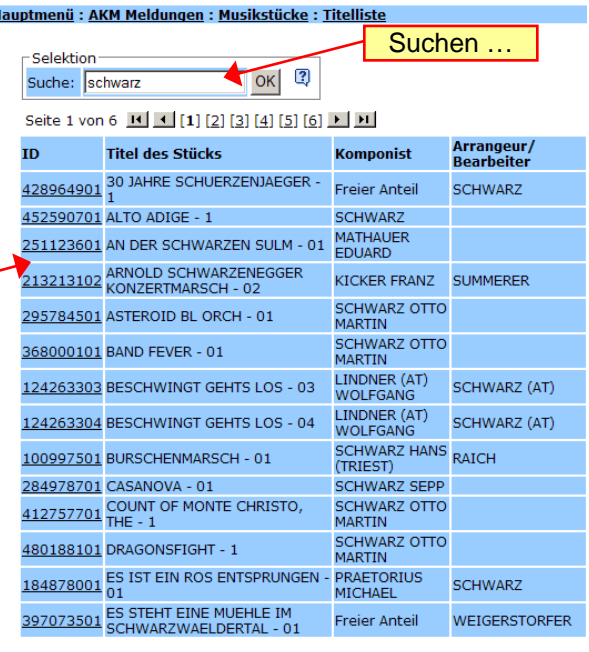

# **3.3.3. Weitere Menüpunkte**

#### **Meldung importieren**

Dieser Menüpunkt erlaubt das Importieren von AKM-Meldungsdaten über eine XML-Datei, welche mit einer Drittanwendung erstellt worden ist.

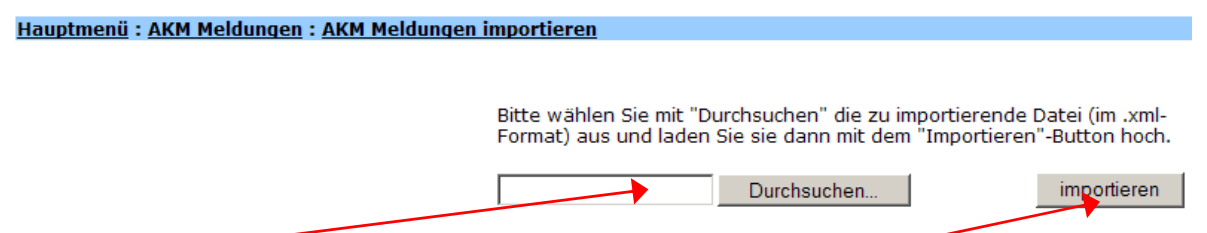

Mit "Durchsuchen...<sup>"</sup> wird die Datei ausgewählt und dem Schalter "importieren" eingelesen.

Das Format der XML-Datei ist in einem anderen Dokument beschrieben.

#### **Alle Meldungen exportieren**

Mit diesem Menüpunkt werden alle für den aktuell angemeldeten Bereich (Verein, Bezirk) vorhandenen AKM-Meldungen in eine XML-Datei exportiert.

#### **Aktuelle Meldungen exportieren**

Mit diesem Menüpunkt werden alle für den aktuell angemeldeten Bereich (Verein, Bezirk) vorhandenen AKM-Meldungen, welche bis dato noch nicht an die AKM übergeben wurden, in eine XML-Datei exportiert.

#### **Vereinsdaten exportieren**

Diese Funktion erlaubt das Exportieren aller Vereinsdaten des aktuell angemeldeten Bereichs (Verein, Bezirk, …).

#### **AKM-Meldedaten Zusammenfassung**

Mit diesem Menüpunkt wird eine Übersichtsliste für ein ausgewähltes Jahr ausgegeben, die angibt, wie viele Veranstaltungen und wie viele gespielte Musikstücke gemeldet wurden.

#### **Gespieltes Repertoire**

Diese Funktion gibt eine Übersichtsliste für ein ausgewähltes Jahr aus, worin das gespielte Repertoire ersichtlich ist.

# **4. Rückmeldung, Verbesserung der Lösung**

Wenn Fehler, Fragen oder Anregungen bezüglich der Lösung für die AKM-Programmmeldungen auftauchen sollten, so bitte ich um Rückmeldung an untenstehende Adresse.

Danke.

Erich Riegler, August 2008 edvref@blasmusik-verband.at Landes-EDV-Referent, Steirischer Blasmusikverband